## **COVER SHEET**

PLEASE INCLUDE THIS COVER SHEET AS THE FIRST PAGE OF YOUR PROJECT FILE

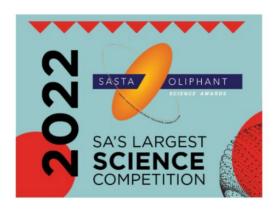

Reports, risk assessments and logbooks (where applicable for the latter two) for Crystal Investigation and Models & Invention Reports OR Games (Electronic Games or Supporting Videos for submission) due to be uploaded to our website (www.oliphantscienceawards.com.au) from 25 to 29 July 2022.

ID: 0206-063

**Glenunga International High School** 

Coordinator: Ian Lau School Phone: 08 8379 5629

Student Gender Patent: N

Arnav Choudhary M

963-4508

Year Level: 7-8 Group Entry: N Students: 1

Category: Games Keycode: UT5FVGWN

Title: Sir Science

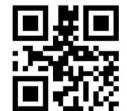

## How to access the game:

1. Go to the link: <a href="https://turbowarp.org/717662951/fullscreen">https://turbowarp.org/717662951/fullscreen</a> or scan the qr code →

- 2. When the game loads, click on the big green flag in the middle of the screen to start the game.
- 3. At the top left, you will see 3 buttons: a green flag, a pause button and a red button. DO NOT click the red button. To stop/pause the game, use the middle button. To restart the game press the green flag (might have to click it twice)

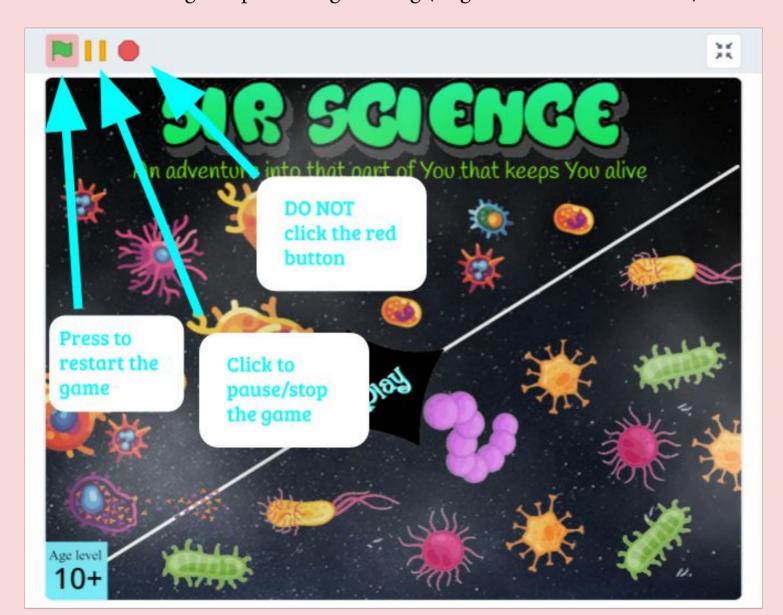

## Instructions on playing the game:

- 1. After clicking on the play button, you should see multiple different images and some images that are crossed.
- 2. At the beginning, you can only play the games on the bottom row, to unlock the games above, you have to complete the games connected to it through lines.
- 3. Click on any games that are available to play them. Other instructions/information required are provided in the games.
- 4. Enjoy!

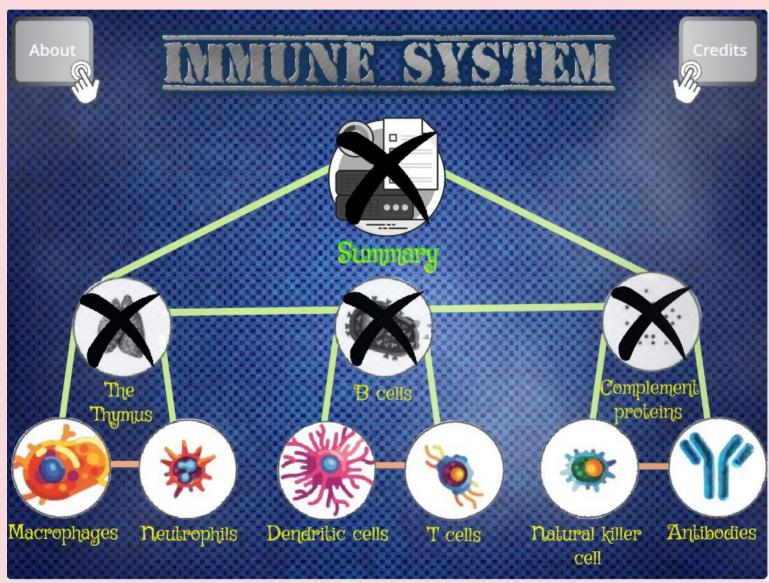

The screen you should see after clicking on the play button